## **Configuring an iSCSI client**

First update your package list by running:

sudo apt update

## Next up is to install open-iscsi.

sudo apt install open-iscsi

Now that it is installed you will have to enable the service for it. Don't yet start it.

sudo systemctl enable iscsid

# may<sup>'</sup>reject this initiator. The InitiatorName must be unique<br># for each iSCSI initiator. Do NOT duplicate iSCSI InitiatorName<br>h**itiatorName=iqn.2005-10.be.iswleuven.nas1**<br>-

Time to configure iSCSI, first open the file "/etc/iscsi/initiatorname.iscsi". And set the Initiator Target to the correct value.

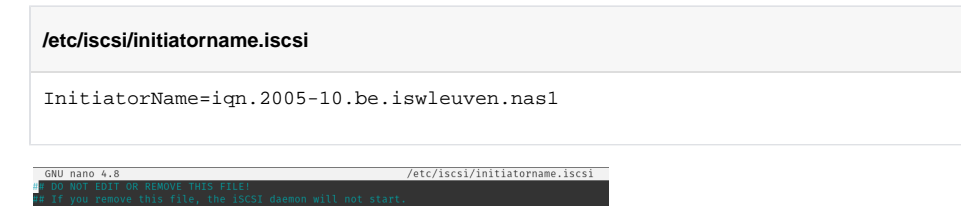

Time to open the iSCSI configuration file. Comment the manual version and uncomment the automatic line.

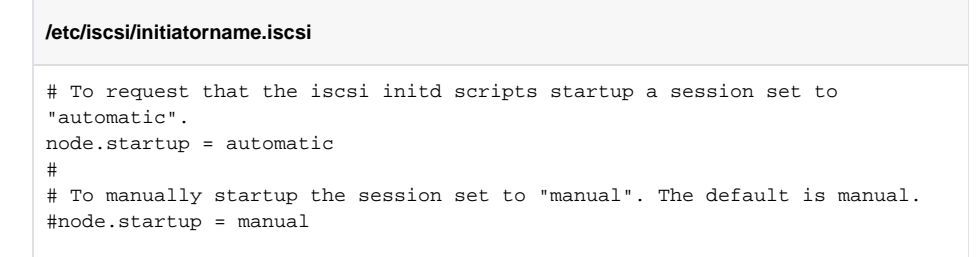

Also if you have a CHAP username and password set configure it using "node.session.auth.username" and "node.session.auth.password".

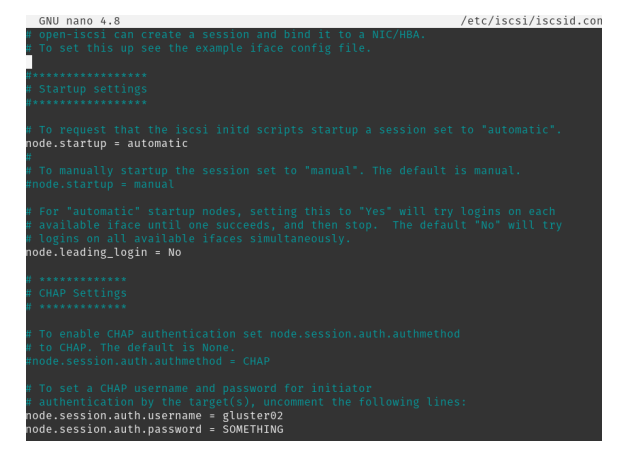

Once that is done you can run the following:

sudo iscsiadm -m discovery -t sendtargets -p <iSCSI\_SERVER\_IP>

This command will list all the available targets you can use. To actually login to a target you can write:

sudo iscsiadm -m node -p <iSCSI\_SERVER\_IP> -T <TARGET> --login # For example: sudo iscsiadm -m node -p 172.20.250.1 -T iqn.2005-10.be.iswleuven.nas1: gluster02 --login